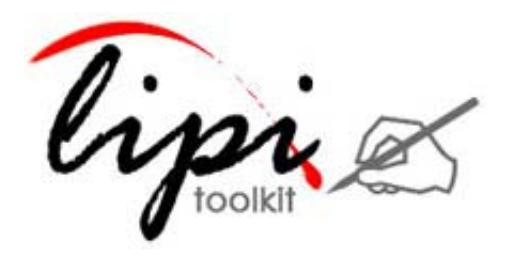

## Software Release Notes

ACECAD® Digimemo® based Handwriting Data Collection Tool:

digimemo-dct 1.0

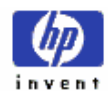

# **Table of Contents**

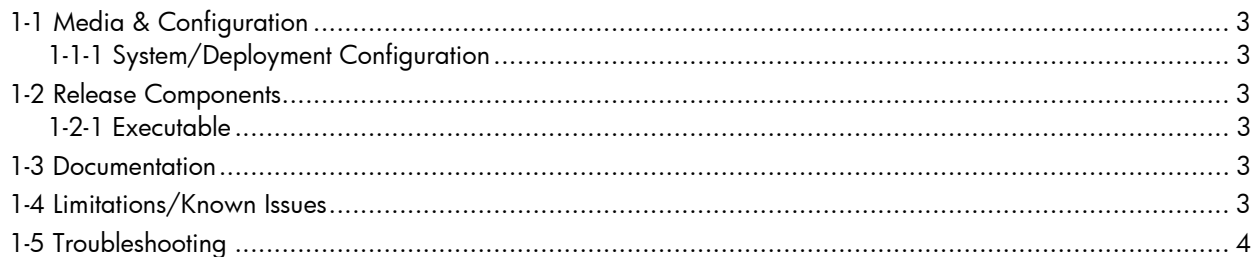

<span id="page-2-0"></span>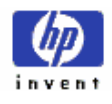

## 1-1 Media & Configuration

#### 1-1-1 System/Deployment Configuration

*digimemo-dct 1.0* has been tested on the following platforms:

- Windows XP Professional edition
- Windows 2000 Professional edition

The tool has been tested with the following models of ACECAD DigiMemo:

- [DigiMemo A402](http://www.acecad.com.tw/dma402.html)
- [DigiMemo A502](http://www.acecad.com.tw/dma502.html)

NOTE: The tool has been tested with forms designed using Adobe® Form Designer 7.0. However, these forms can be created using any form design tool.

### 1-2 Release Components

#### 1-2-1 Executable

The executable for the tool is digimemodct.exe.

#### 1-3 Documentation

The following documents are included with the *digimemo-dct 1.0* package:

- User Manual describes the usage of the tool.
- Release Notes describes release information.
- templatecalibrationpage.xdp a template calibration page for the A5 size Digimemo in xdp format. It can be customized using Adobe® Form Designer 7.0.
- templatesymbolpage.xdp a template symbol page for the A5 size Digimemo in xdp format. It can be customized using Adobe® Form Designer 7.0.

## 1-4 Limitations/Known Issues

**1.** Some of the *UNIPEN* files may be missing in the output folder. This could be because of the virtual box size being insufficient or device malfunction. If the virtual box size is insufficient, increase the **DeltaSize** in the configuration file. In case of device malfunction, the error cannot be corrected, but can be prevented by taking the following precautions:

<span id="page-3-0"></span>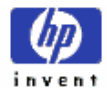

- a. Do not use the device in the vicinity of equipment that generates strong electromagnetic radiation or magnetic fields.
- b. Ensure that the batteries are replaced if the pen and pad are used for a long time. Please see the device user manual for indications of low charge in the batteries of the pad. If the strokes are missing, twisted, lengthened or shortened, it is an indication to replace the batteries in the pen.
- c. For more precautions, please see the user manual of the device.
- **2.** One of the common problems encountered during data collection is: the user forgets to press the Next Page button on the device after every page. A practical solution to this problem is to make the user write the page number on top of the page before filling the page. This acts as a reminder to the writer to press the button.

#### 1-5 Troubleshooting

The following errors are commonly encountered while using the *digimemo-dct 1.0*.

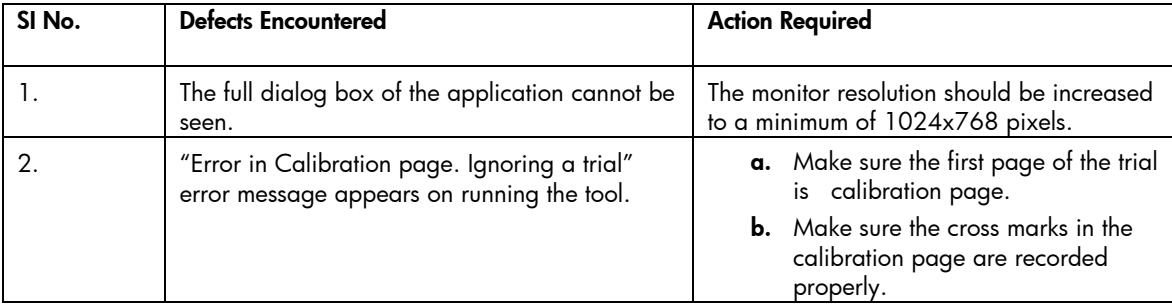